## **ePortfolio**

Desire2Learn's ePortfolio (eP) tool is a personal repository for organizing, presenting, and reflecting on digital "artifacts" such as presentations, assignments, photos, and other course materials. Learners can also build and extend their learning networks to capture both the formal and informal learning experience through social learning. The ePortfolio tool is already integrated into D2L.

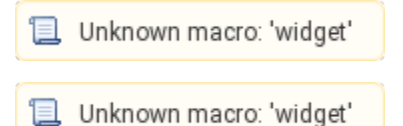

## **Additional Resources**

- [Adding Artifacts \(Items\) to ePortfolio](https://spaces.uww.edu/display/instructional/Adding+Artifacts+%28Items%29+to+ePortfolio)
- [Adding Items to a Collection in ePortfolio](https://spaces.uww.edu/display/instructional/Adding+Items+to+a+Collection+in+ePortfolio)
- [Adding Items to a Presentation in ePortfolio](https://spaces.uww.edu/display/instructional/Adding+Items+to+a+Presentation+in+ePortfolio)
- [Commenting on Shared Items in ePortfolio](https://spaces.uww.edu/display/instructional/Commenting+on+Shared+Items+in+ePortfolio)
- [Creating an Account for MyDesire2Learn](https://spaces.uww.edu/display/instructional/Creating+an+Account+for+MyDesire2Learn)
- [Creating Collections in ePortfolio](https://spaces.uww.edu/display/instructional/Creating+Collections+in+ePortfolio)
- [Creating Presentations in ePortfolio](https://spaces.uww.edu/display/instructional/Creating+Presentations+in+ePortfolio)
- [Creating Reflections in ePortfolio](https://spaces.uww.edu/display/instructional/Creating+Reflections+in+ePortfolio)
- [Exporting to MyDesire2Learn](https://spaces.uww.edu/display/instructional/Exporting+to+MyDesire2Learn)
- [Publishing Videos to ePortfolio](https://spaces.uww.edu/display/instructional/Publishing+Videos+to+ePortfolio)
- [Sharing Items in ePortfolio](https://spaces.uww.edu/display/instructional/Sharing+Items+in+ePortfolio)

## **ePortfolio Terms:**

.

- **Presentations** let you compile ePortfolio items into a web project to showcase your achievements. Your presentations can have multiple pages and use different themes and layouts. Presentations provide a polished, professional medium to demonstrate your learning and accomplishments.
- **Collections** are groups of artifacts, reflections, presentations, and learning objectives. A good way to think of it is like a folder, where you can store and organize all of your items that you've put in ePortfolio. An item can belong to multiple collections at the same time. For example, you could add a paper you wrote to a collection called "Papers" as well as a collection called English 101" and there will only be one copy of the paper (artifact).
- **Reflections** are independent items that you can link to artifacts, collections, or presentations. You can use the reflections to explain the differences between two items or use to keep notes for yourself while creating a presentation.
- $\bullet$ **Sharing in ePortfolio** enable you to get feedback from your peers and mentors. ePortfolio items are shared with other users through permissions. You can set up separate permission options for each artifact, collection, reflection and presentation in your ePortfolio, allowing you to decide which content you want to share with others
- **Tags** are words you associate with an object to make items easier to find. You can search for items with specific tags, and other users can use your tags to search for items. To make a multiple-word tag, place double quotes around the entire phrase. For example: typing "winter project" makes the two words a single tag. To make a private tag that only you can see, type an "@" symbol in front of the tag. Users will not see that tag when you share the item with them.